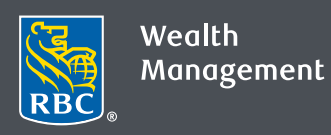

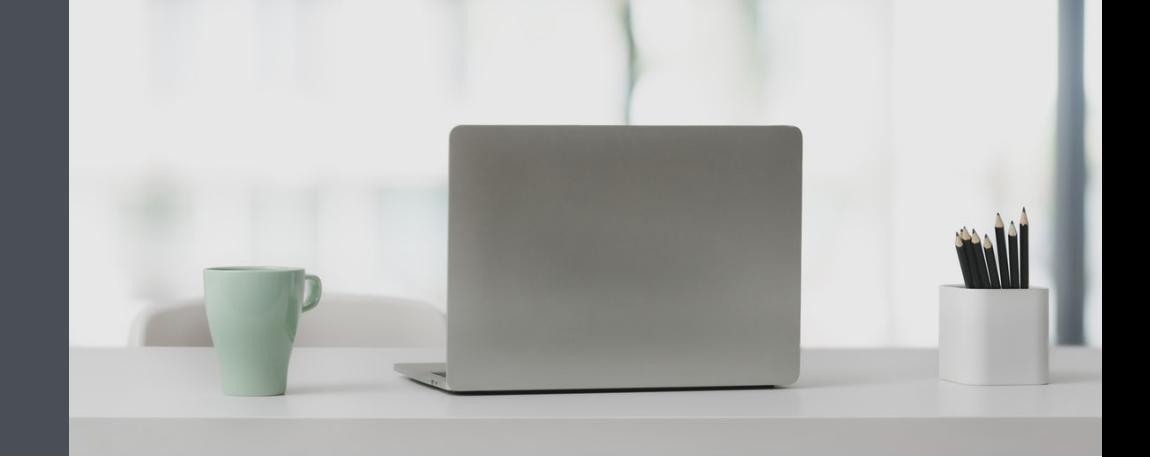

## Questions? We're here to help. Edwards Private Wealth

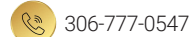

1-800-667-8555

edwardsprivatewealth@rbc.com

[edwardsprivatewealth.com](www.edwardsprivatewealth.com)

www.linkedin.com/in/edwardsprivatewealth

## Nickname your accounts for easy reference

By nicknaming your various accounts, it's easier to tell them apart. And it's easy to do  $-$  here's how.

- 1. Go to www.rbcds.com and click on "Sign in" (top right corner). If you don't remember your ID/password, please contact the RBC Wealth Management Online Helpdesk at 1-888-820-8006. If you don't yet have access to RBC Wealth Management Online, please contact us.
- 2. Click on your "Your Name" in the top right-hand corner of your screen, then select "Settings."

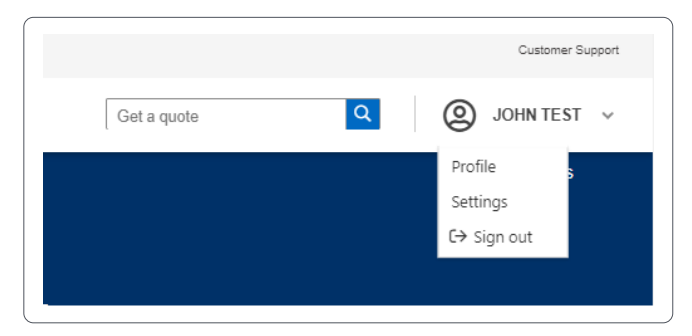

3. Click on "Account Nicknames."

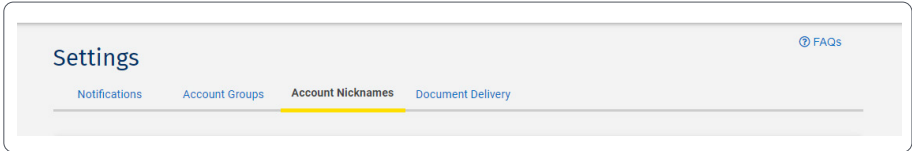

4. Nickname your accounts then click on "Save Changes."

Note: there's a 20-character limit for each nickname.

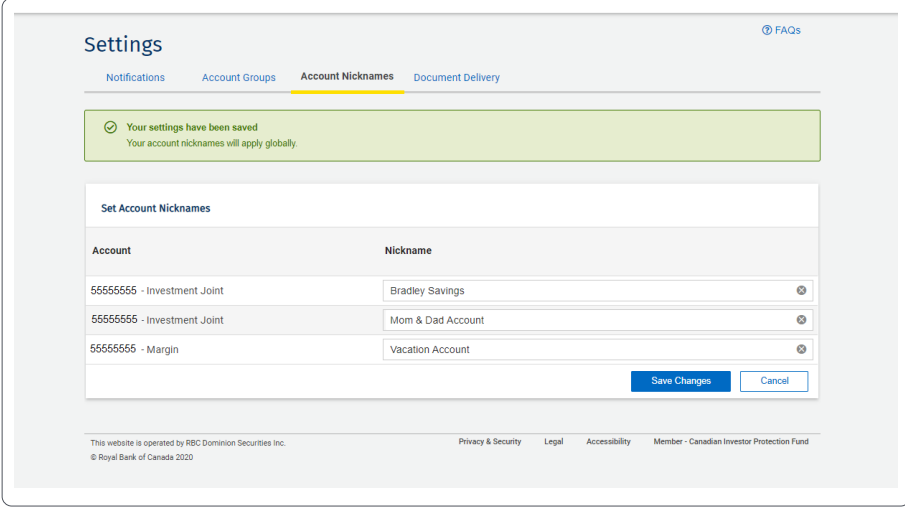

5. That's it – you will now see your nicknames on RBC Wealth Management Online.

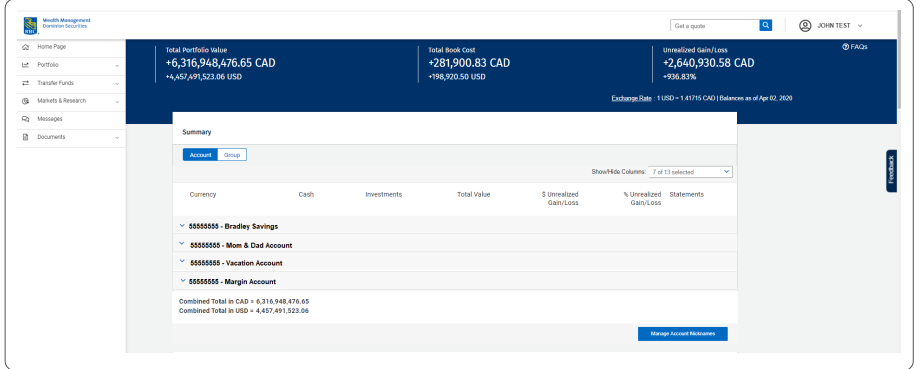

Questions? We're here to help – contact our team for assistance.

## Edwards Private Wealth

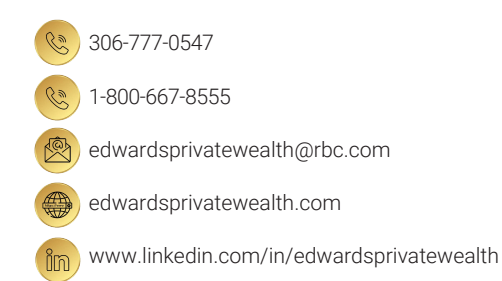

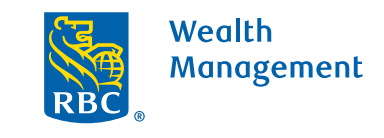

This information has been prepared for use by the RBC Wealth Management member companies, RBC Dominion Securities Inc.\*, RBC Phillips, Hager & North Investment Counsel Inc., Royal Trust Corporation of Canada and The Royal Trust Company (collectively, the "Companies") and certain divisions of the Royal Bank of Canada. \*Member-Canadian Investor Protection Fund. Each of the Companies and the Royal Bank of Canada are separate corporate entities which are affiliated. <sup>®</sup> / ™ Trademark(s) of Royal Bank of Canada. Used under licence. ©Royal Bank of Canada 2020. All rights reserved.20\_0081\_129 (0  $rights$  reserved. 20\_90081\_129